# WIMP interface

(input modalities: mouse and keyboard) Introduction of the features

## Multiple views

- 1. Multi-line chart
- 2. Animated map
- 3. Small multiples
- 4. Detail view
- 5. Comparison view

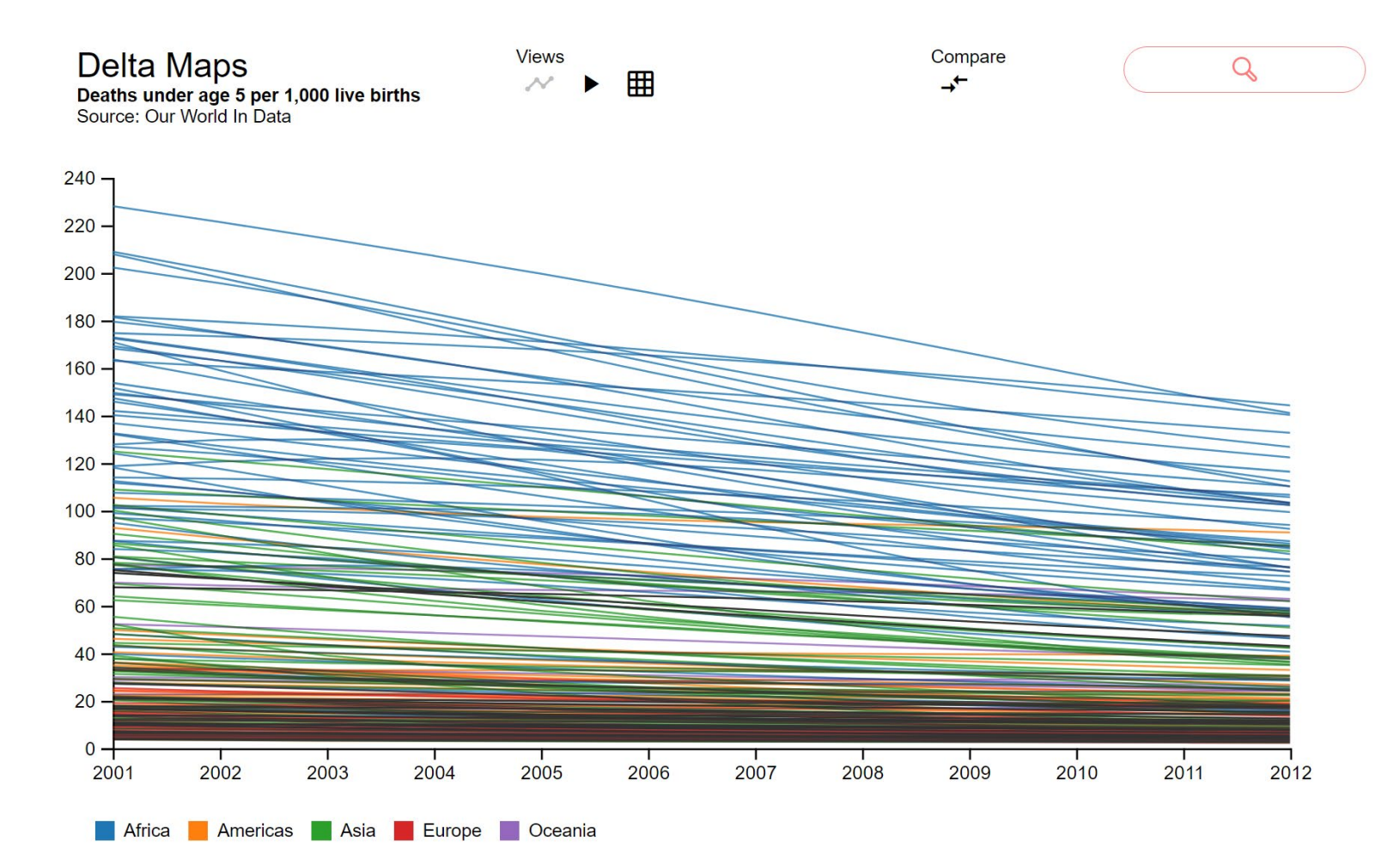

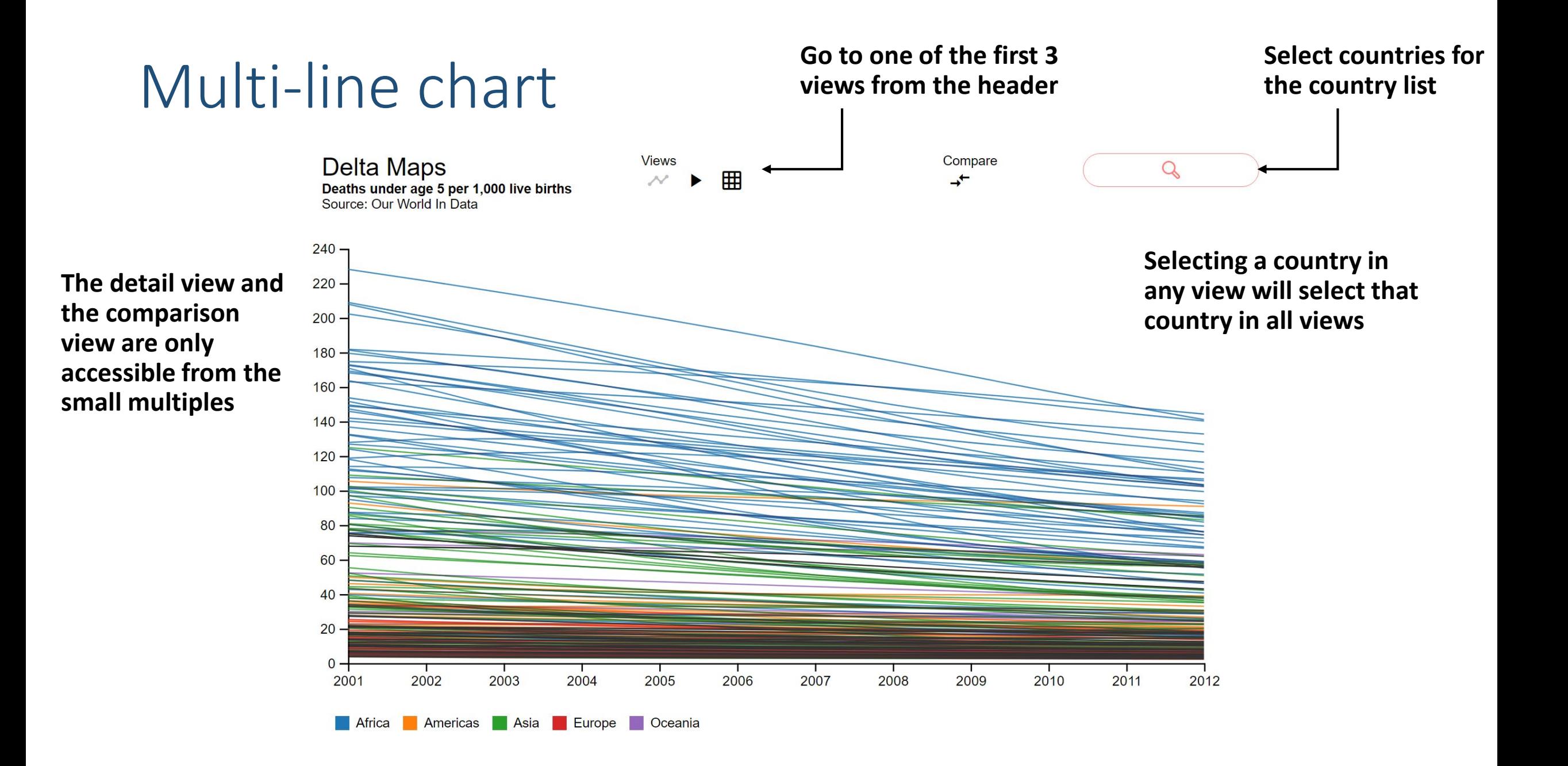

#### Multi-line chart

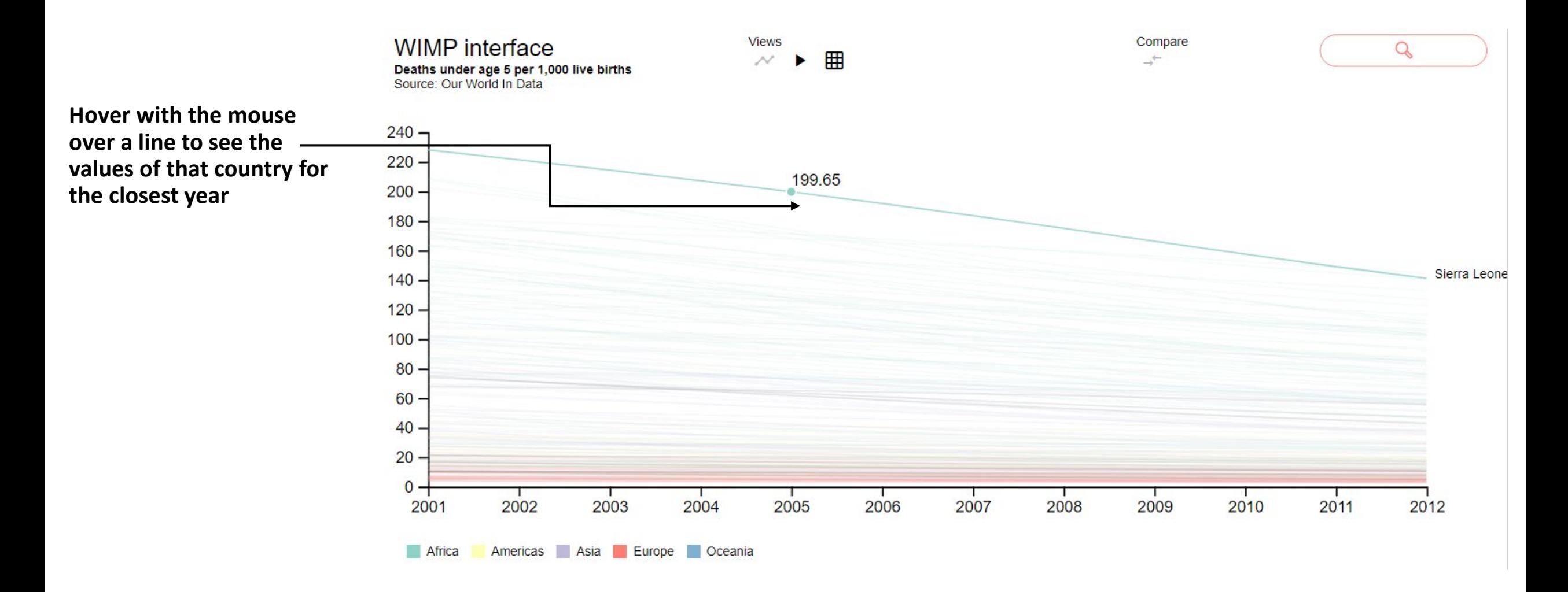

### Multi-line chart **You can also zoom in or zoom out with**

#### **your mouse wheel or wih the buttons**

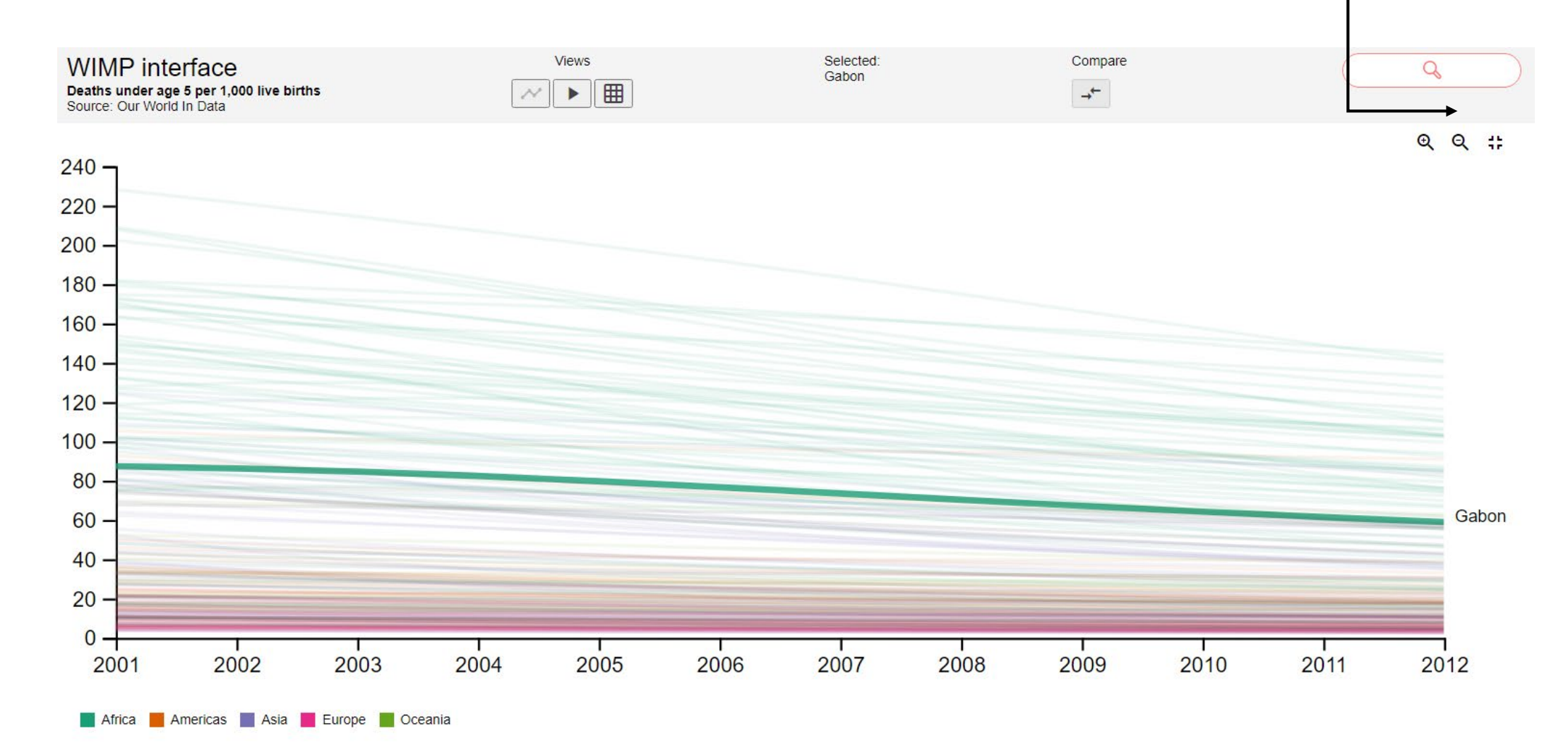

### Animated map

**Hover on a country to see its** 

 $\mathsf{Q}$ 

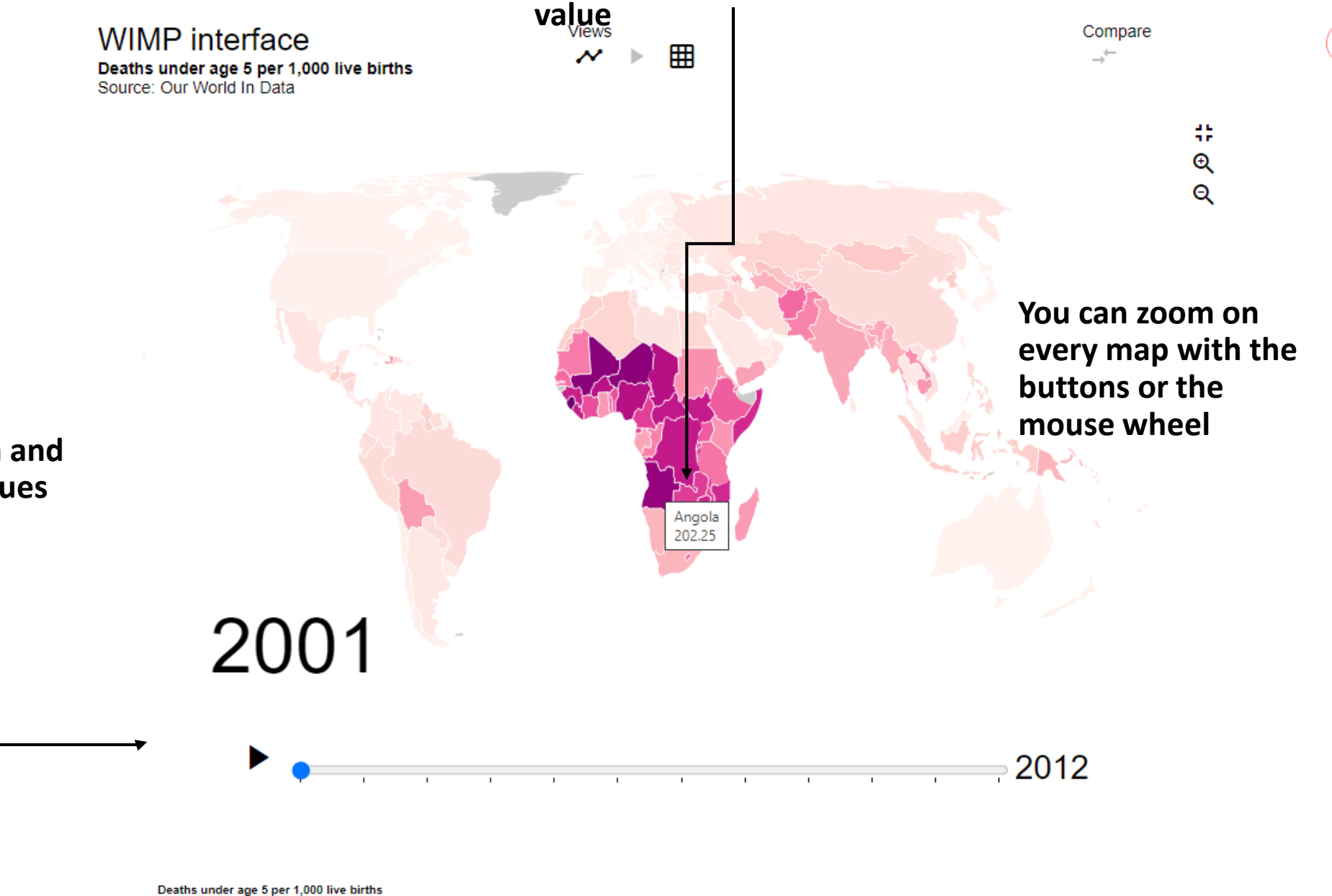

**Use the play button and slider to see the values change over time**

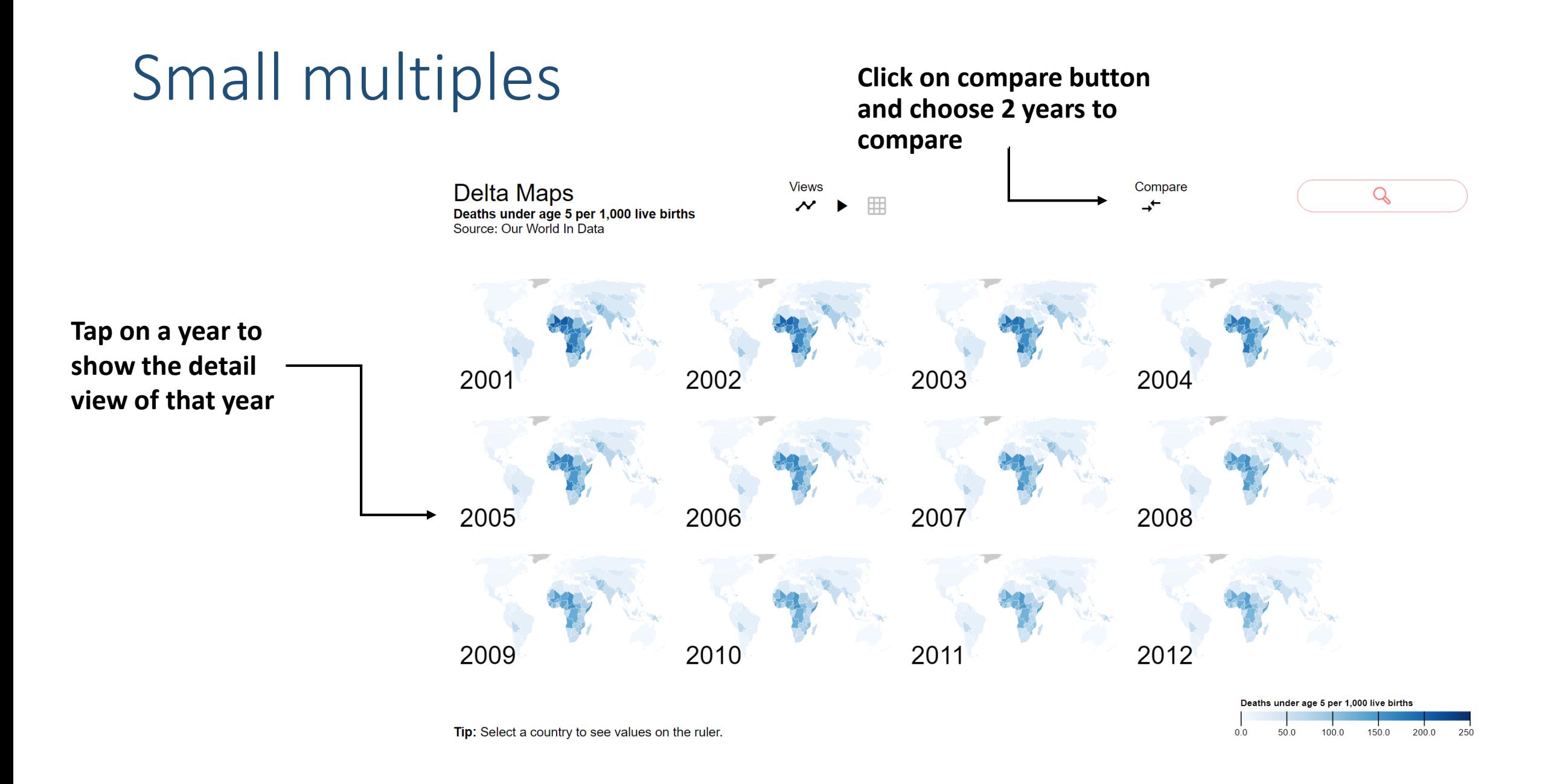

### Detail view

#### Focus on 1 year

#### **On any map, you can deselect all countries by clicking on an empty space**

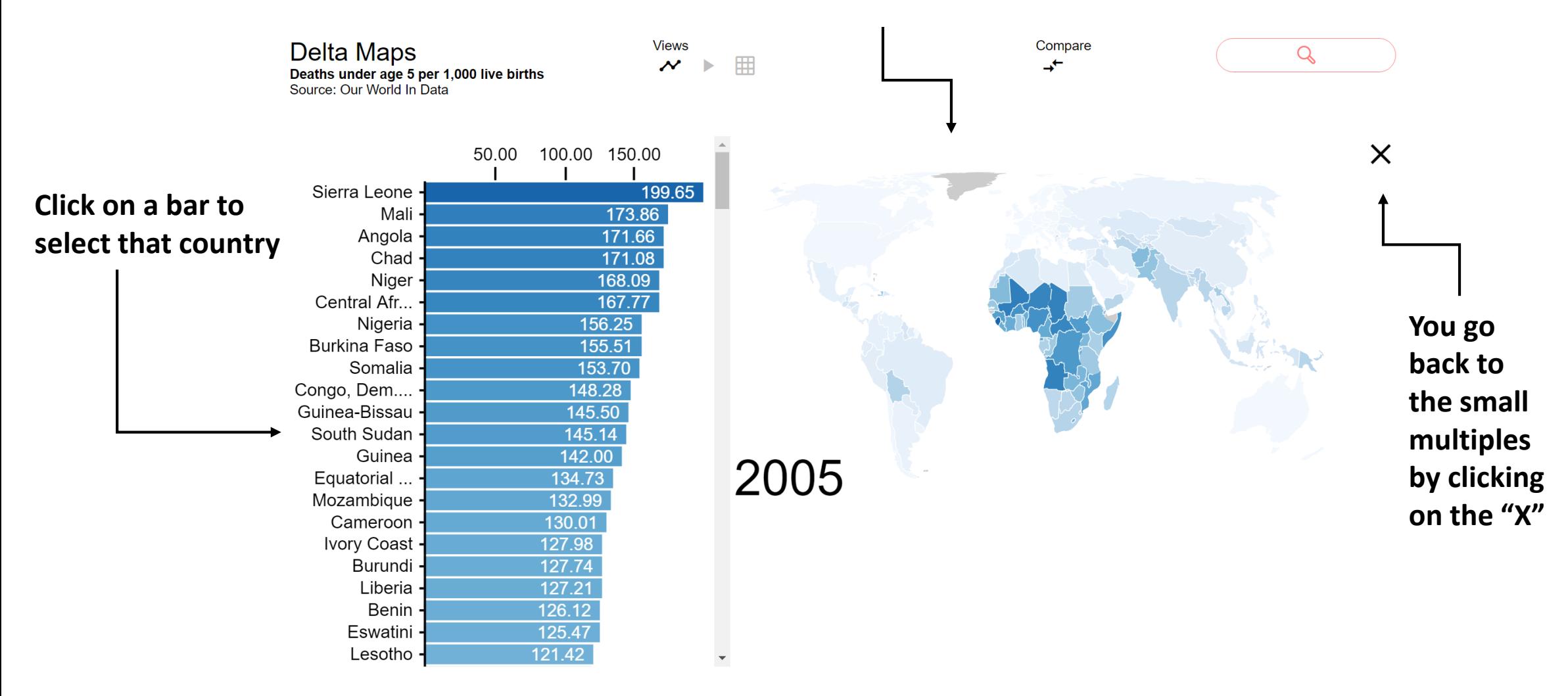

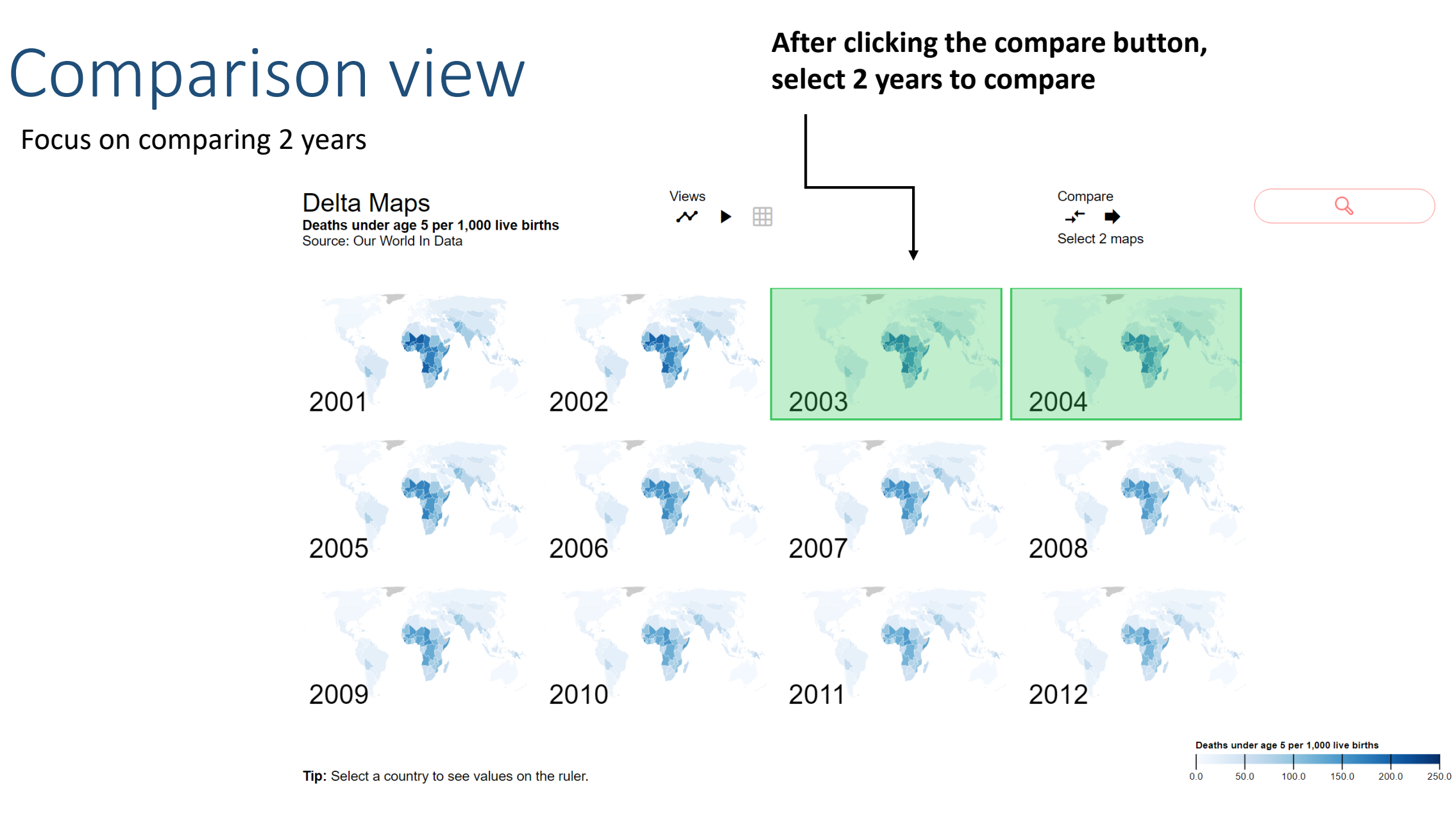

#### Comparison view

#### Focus on comparing 2 years

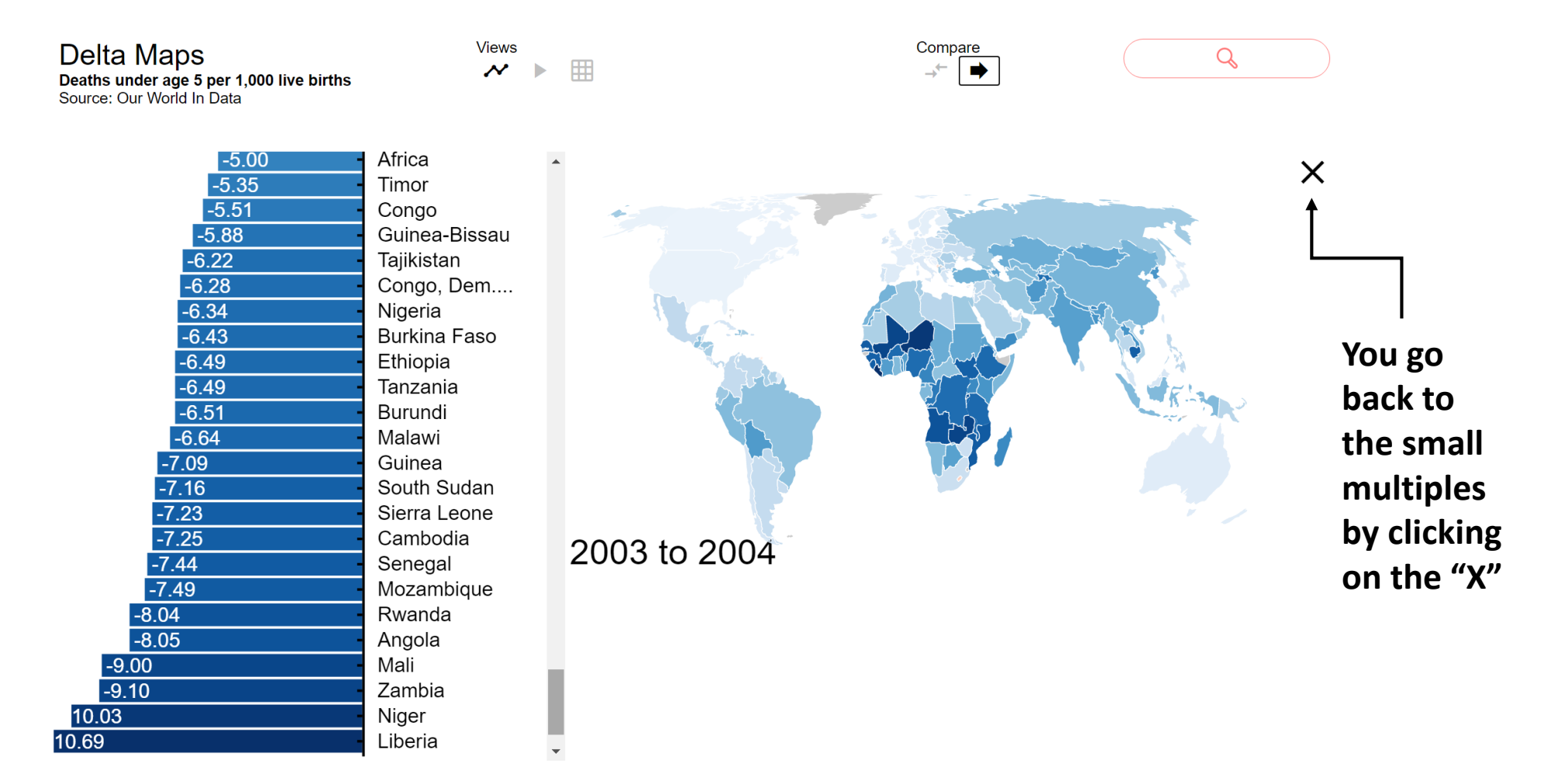

You've reached the end of the introduction.

Please take 5 minutes to explore the interface on your own.